# Элементарные сведения о компьютере и устранение простейших неисправностей

### ООО «Гутцайт групп» 2014

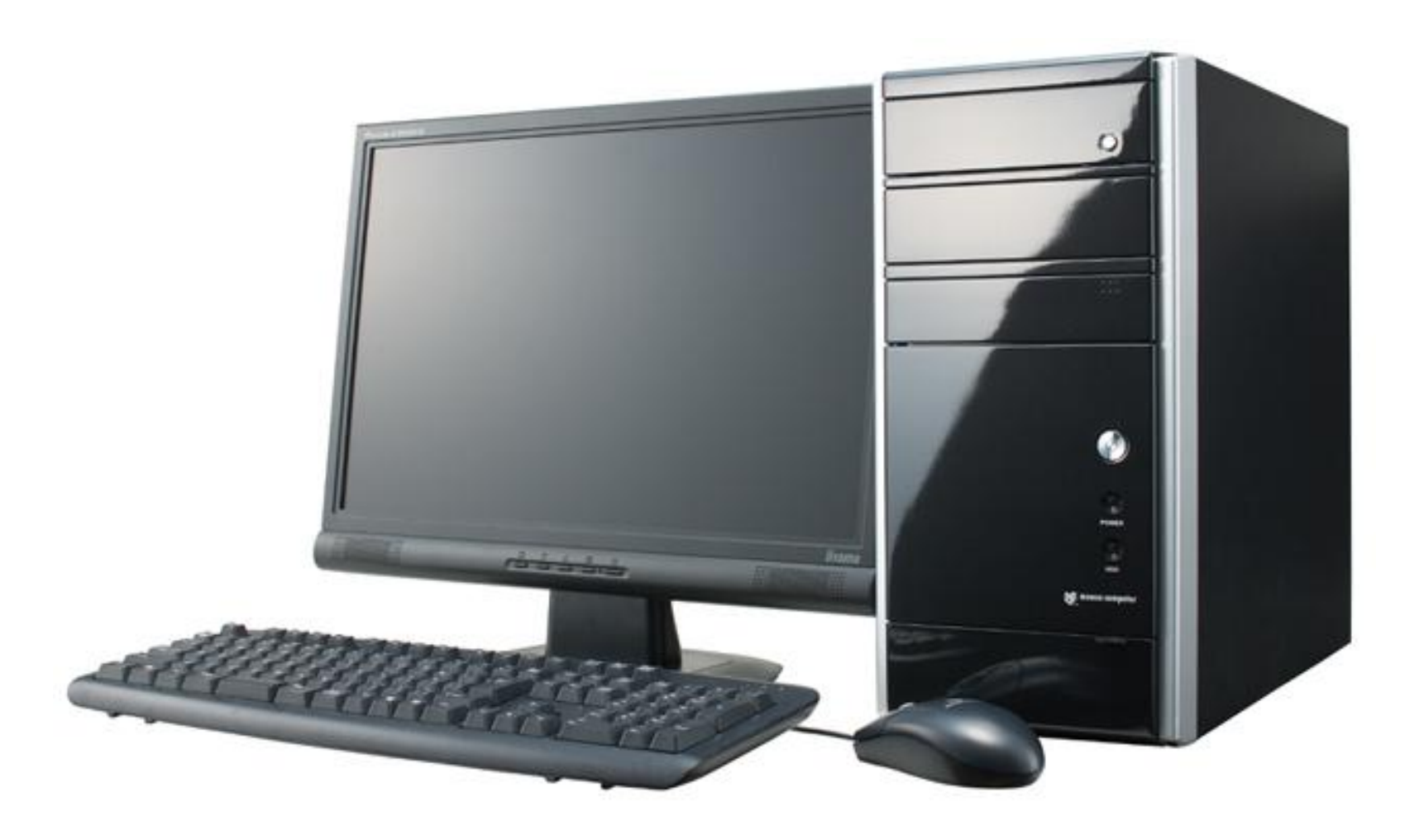

# Внешние компоненты компьютера

- Системный блок
	- Процессор
	- Оперативная память
	- Винчестер
	- Прочие устройства
- Монитор
- Клавиатура, мышь
- Принитер

#### Системный блок

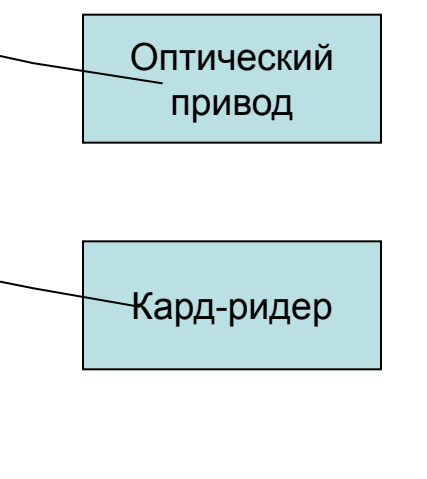

Питание

Перезагрузка

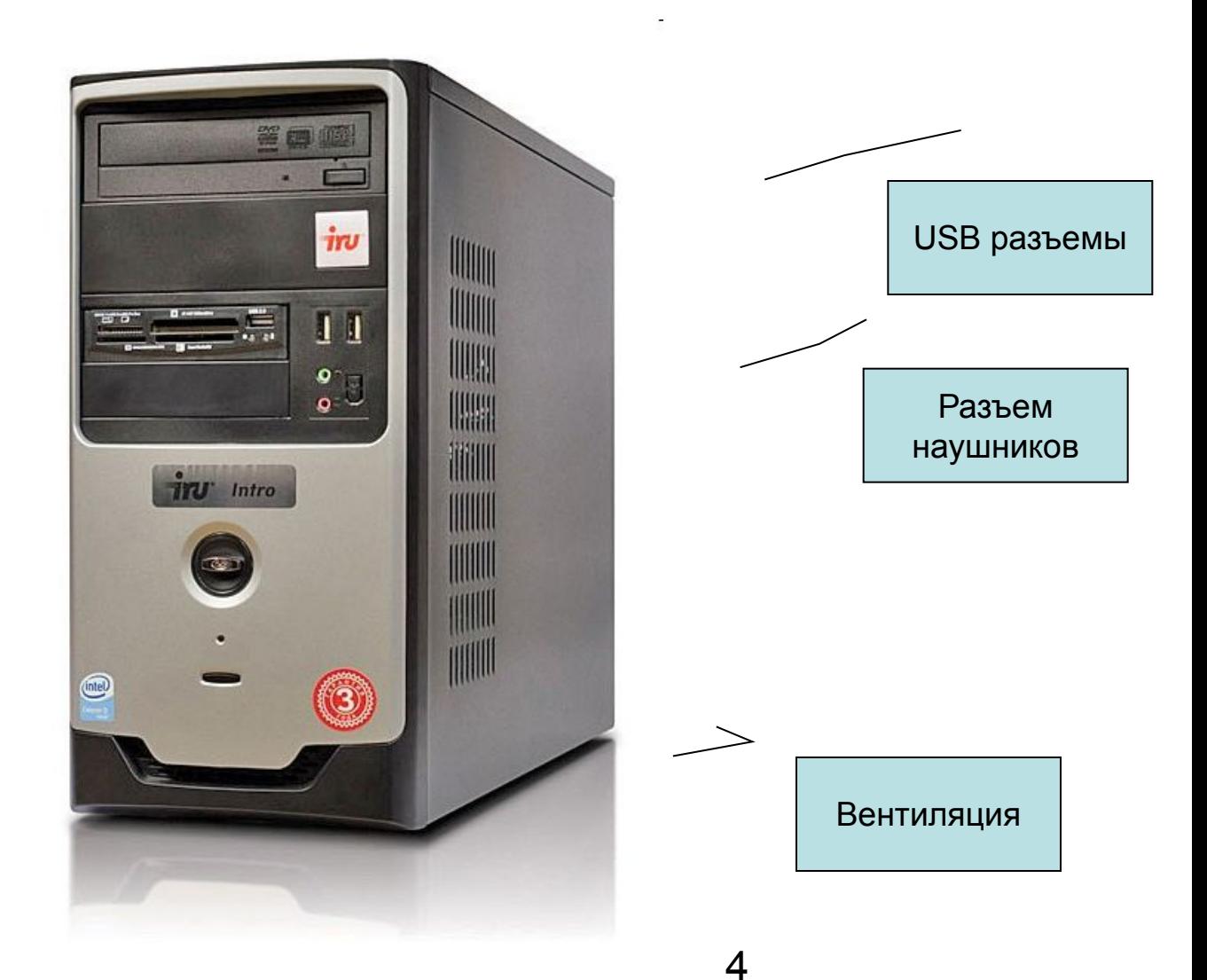

#### Системный блок, тыльная сторона

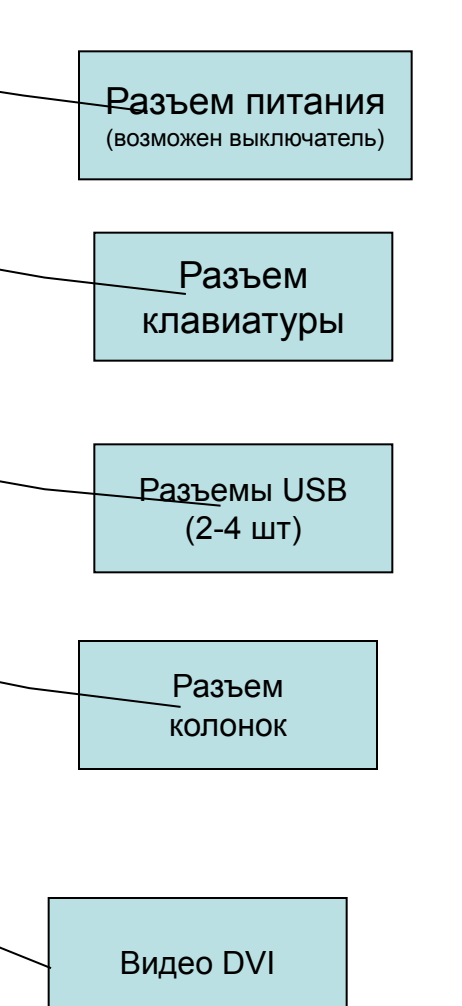

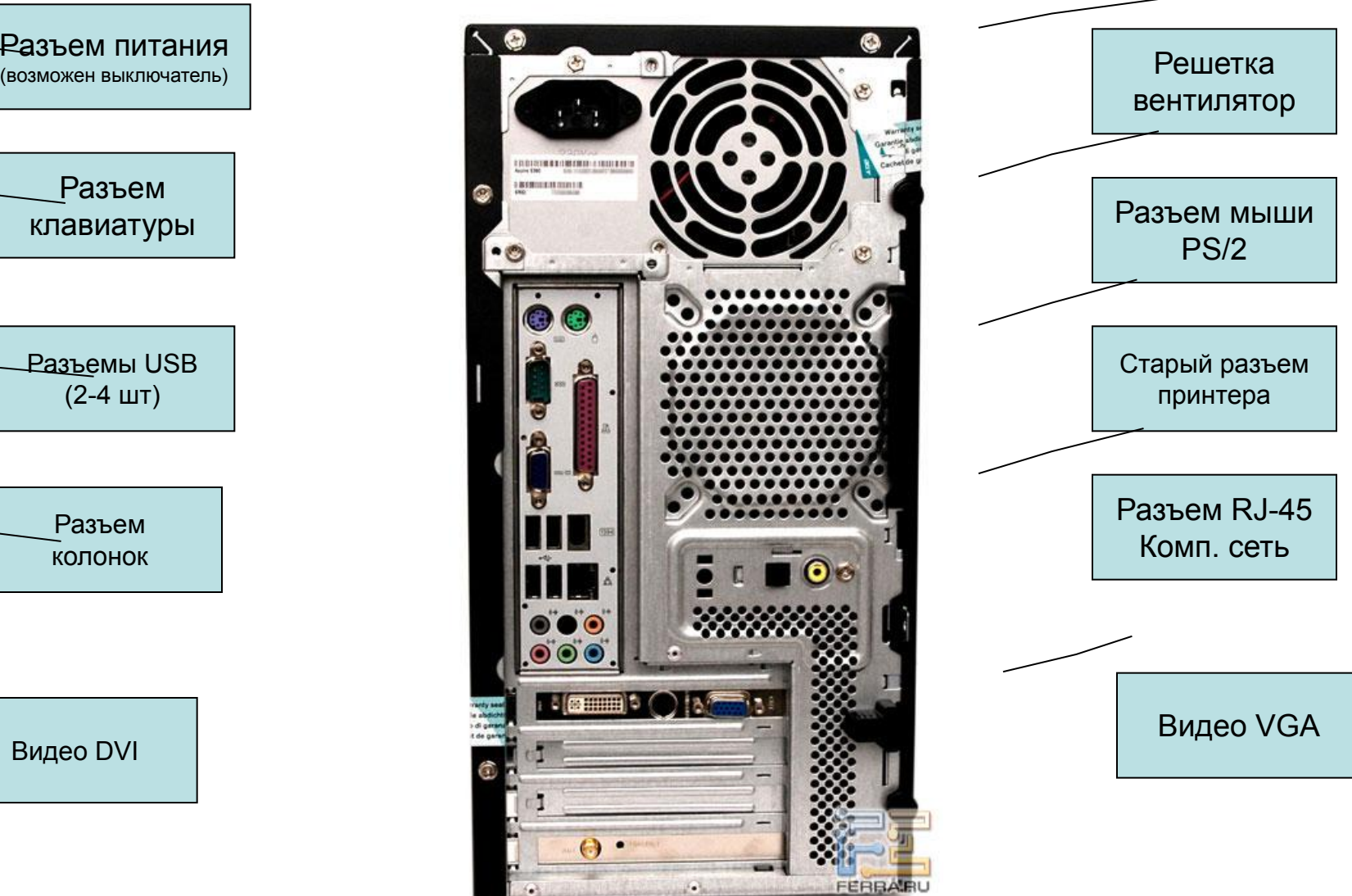

5

### Монитор

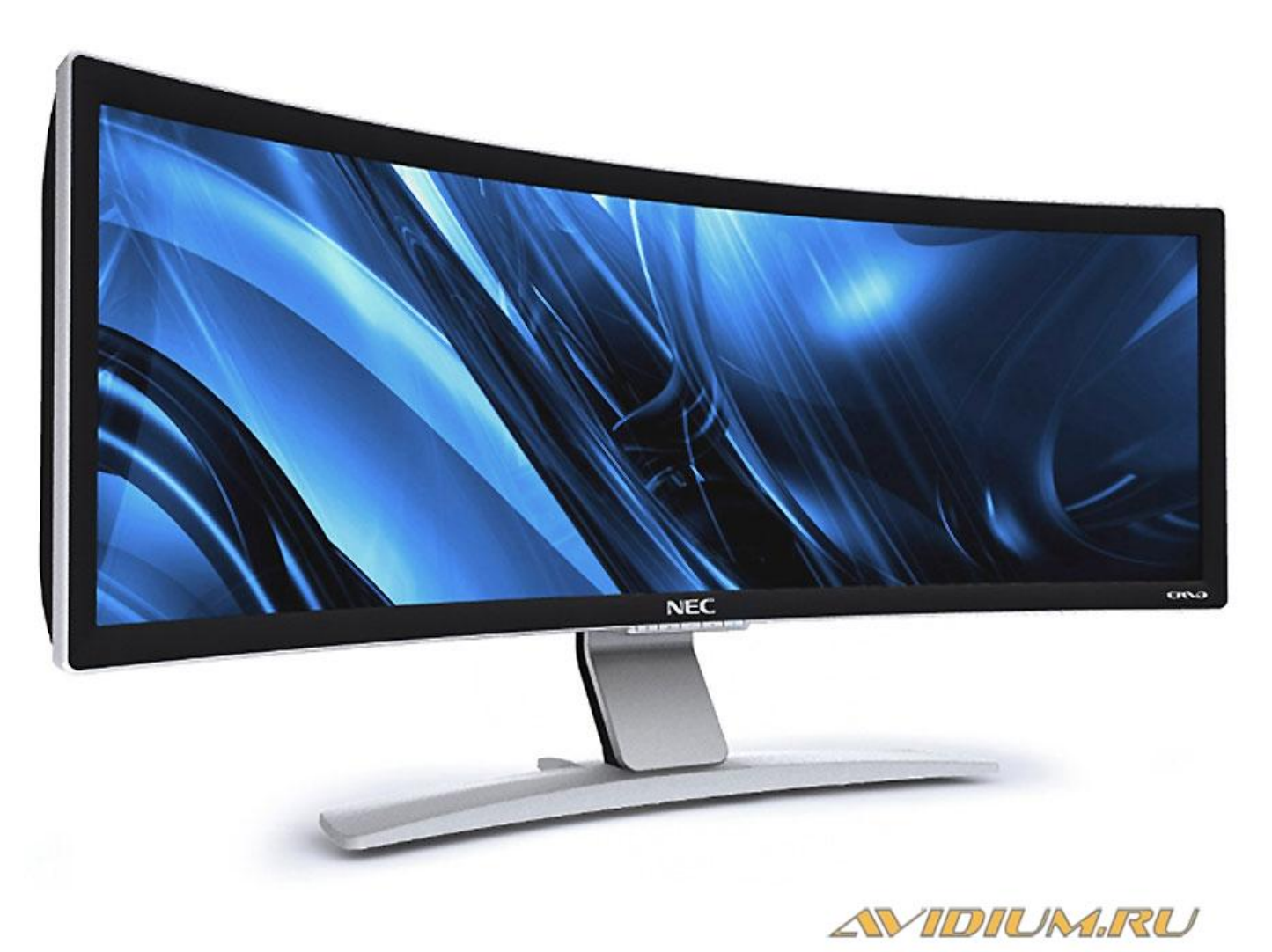

### Монитор

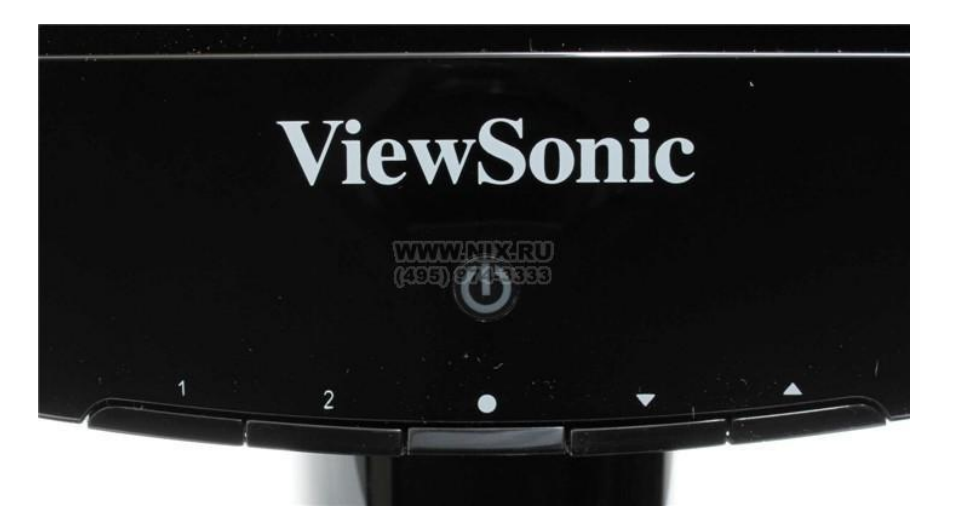

Кнопка автонастройки

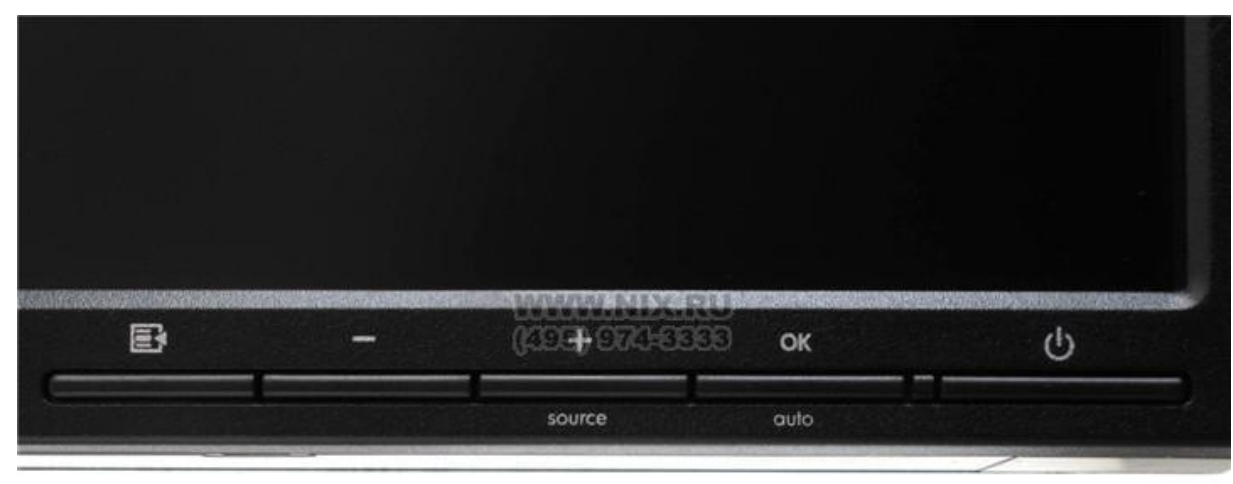

#### Монитор (тыльная сторона)

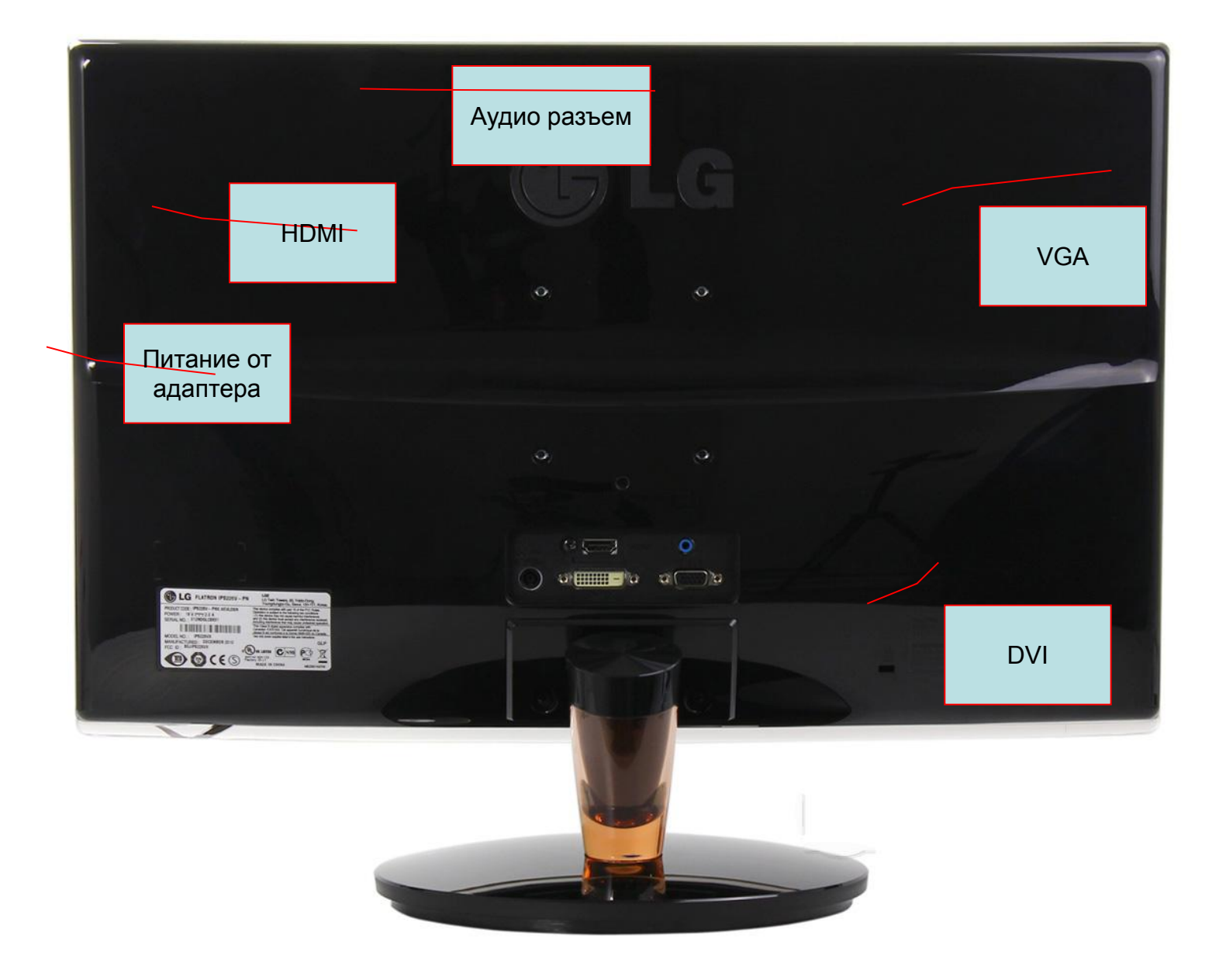

# UPS

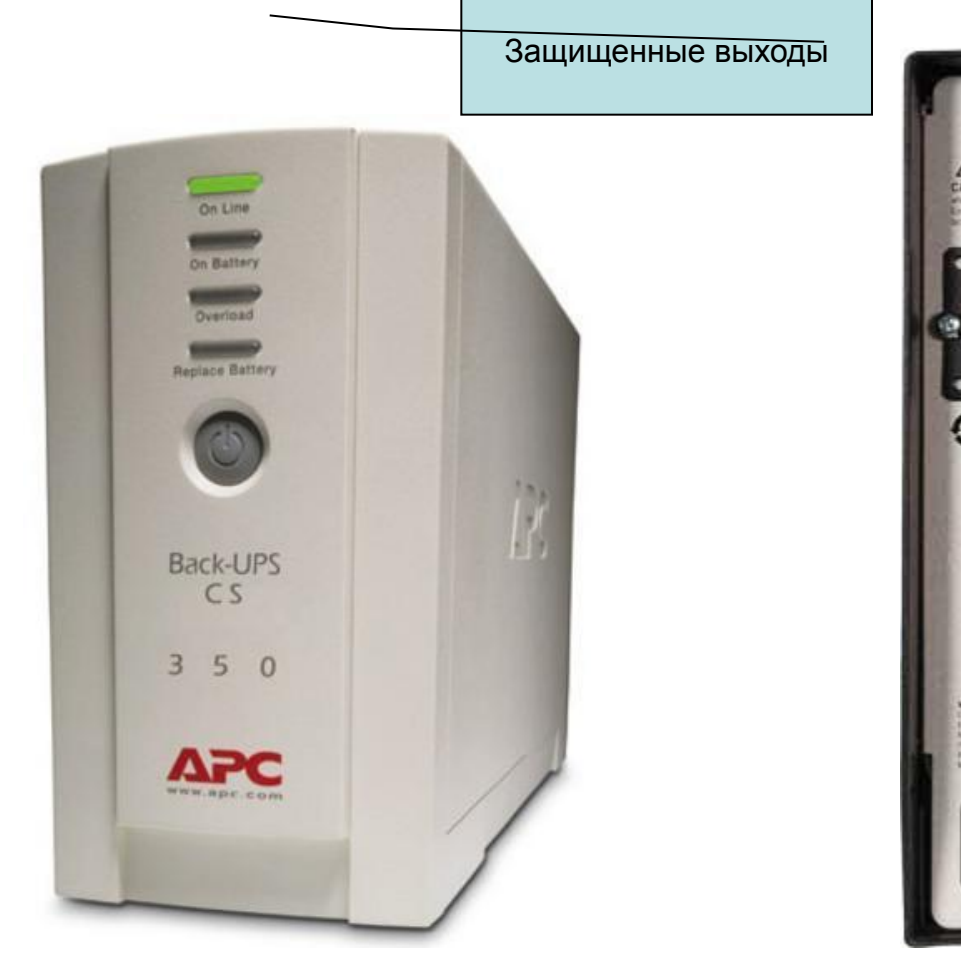

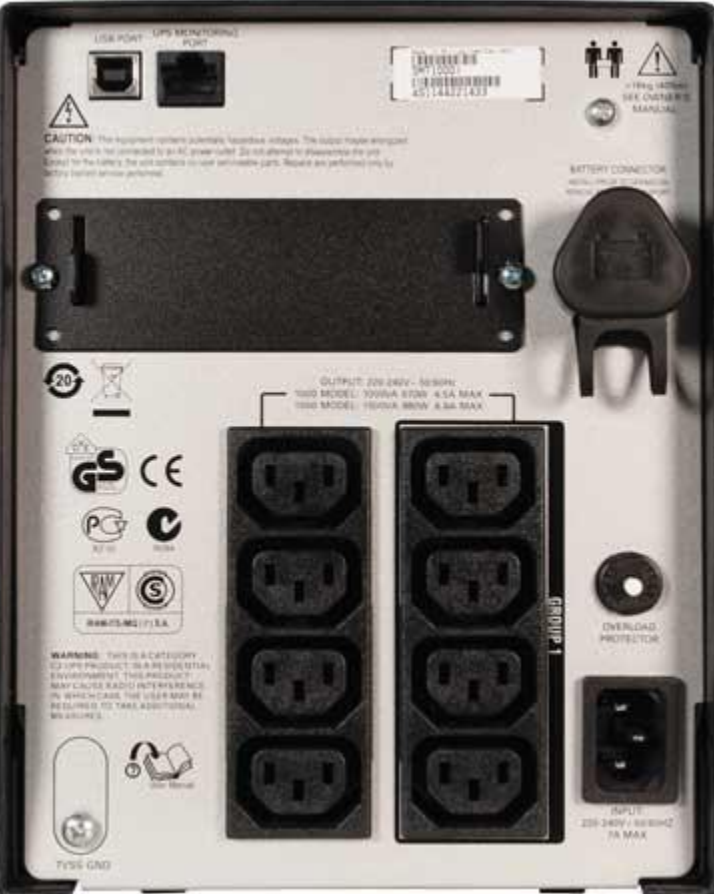

9

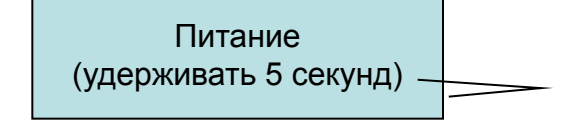

Внешнее питание

#### Сетевой фильтр – защита от перенапряжений и замыканий

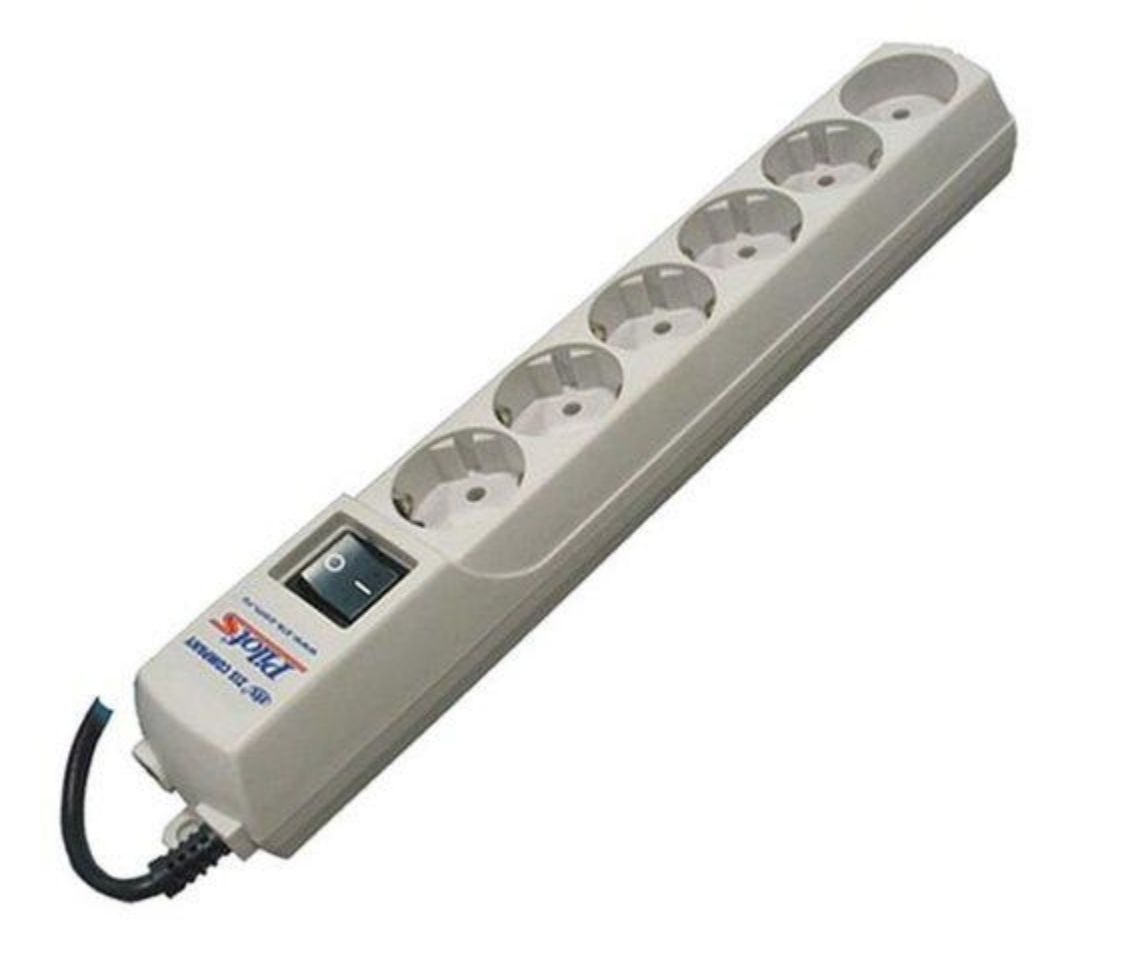

#### Сетевые провода

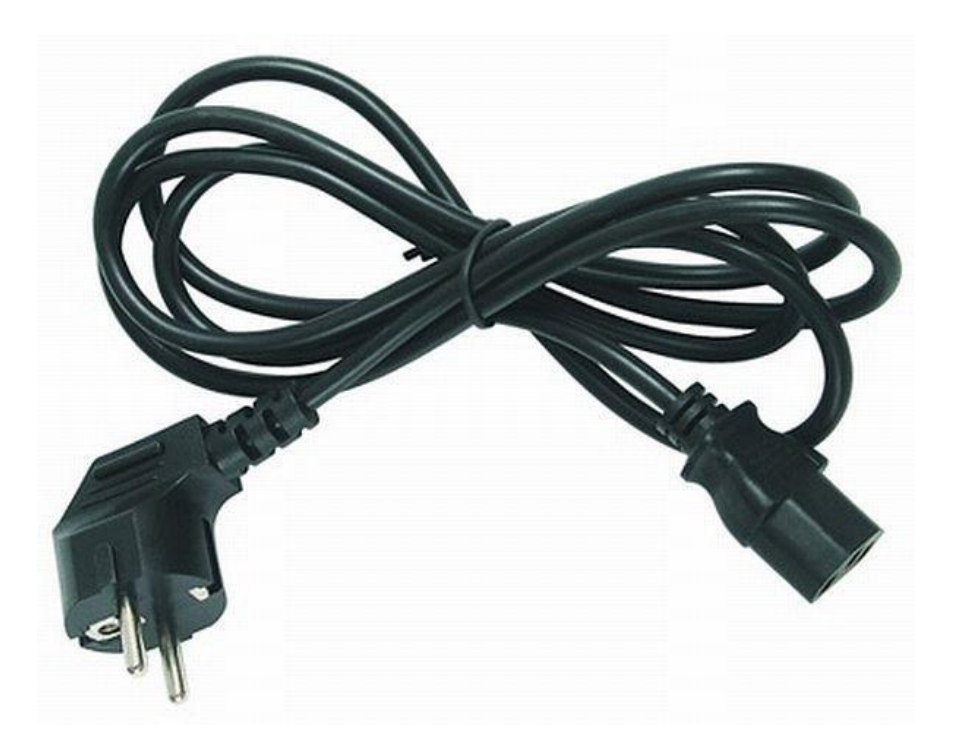

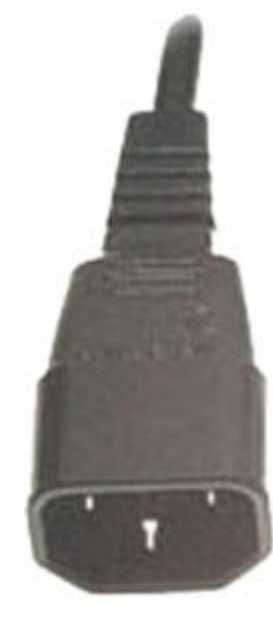

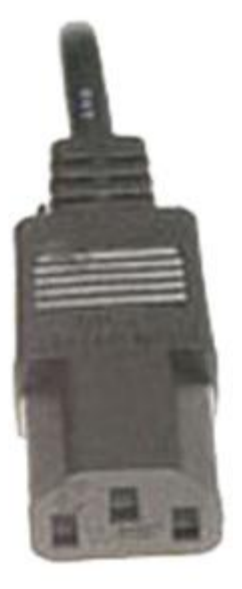

# Как включить компьютер

- 1. Проверить сетевой фильтр
- 2. Включить UPS (возможно держать кнопку включения 3-5 секунд)
- 3. Проверить выключатель на задней панели компьютера
- 4. Проверить не выпали ли сетевые провода
- 5. Включить компьютер какие-то лампочки обязательно загорятся
- 6. Включить, если необходимо, монитор

#### Что происходит при включении компьютера

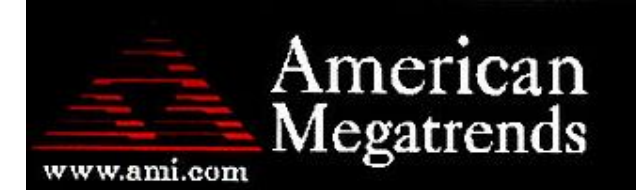

MIBIOS(C)2007 American Megatrends, Inc. ASUS P5KPL ACPI BIOS Revision 0603 CPU : Intel(R) Pentium(R) Dual CPU E2180 @ 2.00GHz Speed:  $2.51$  GHz  $Count: 2$ 

Press DEL to run Setup Press F8 for BBS POPUP DDR2-667 in Dual-Channel Interleaved Mode Initializing USB Controllers .. Done. 3584MB OK

(C) American Megatrends, Inc. 54-0603-000001-00101111-022908-Bearlake-A0820000-Y2KC

Самотестирование компьютера

#### Начало загрузки операционной системы

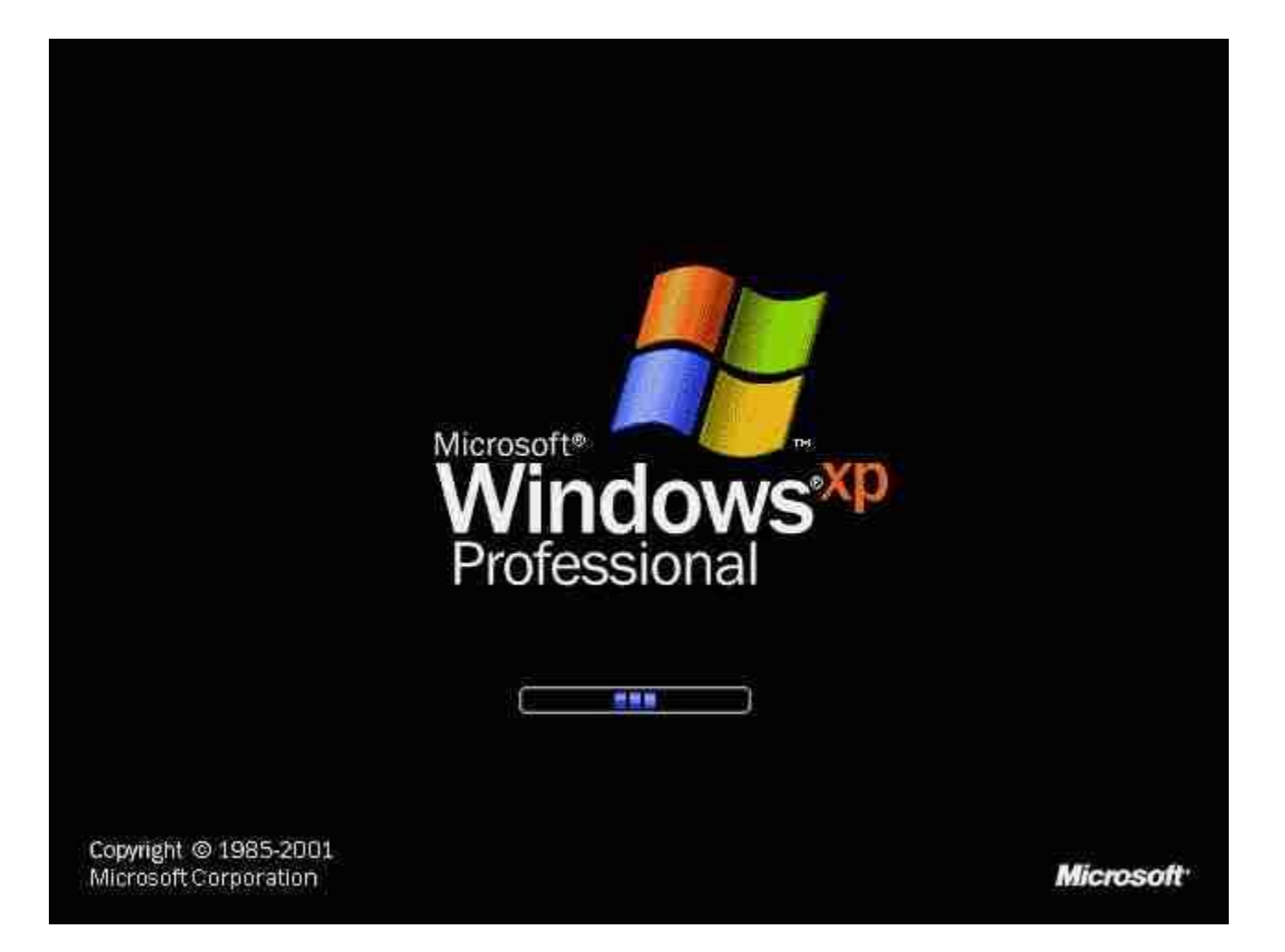

посредник взаимодействия программ с аппаратурой компьютера Операционная система (ОС) – «прослойка» между аппаратурой компьютера и пользователем, а также

### Вход в систему

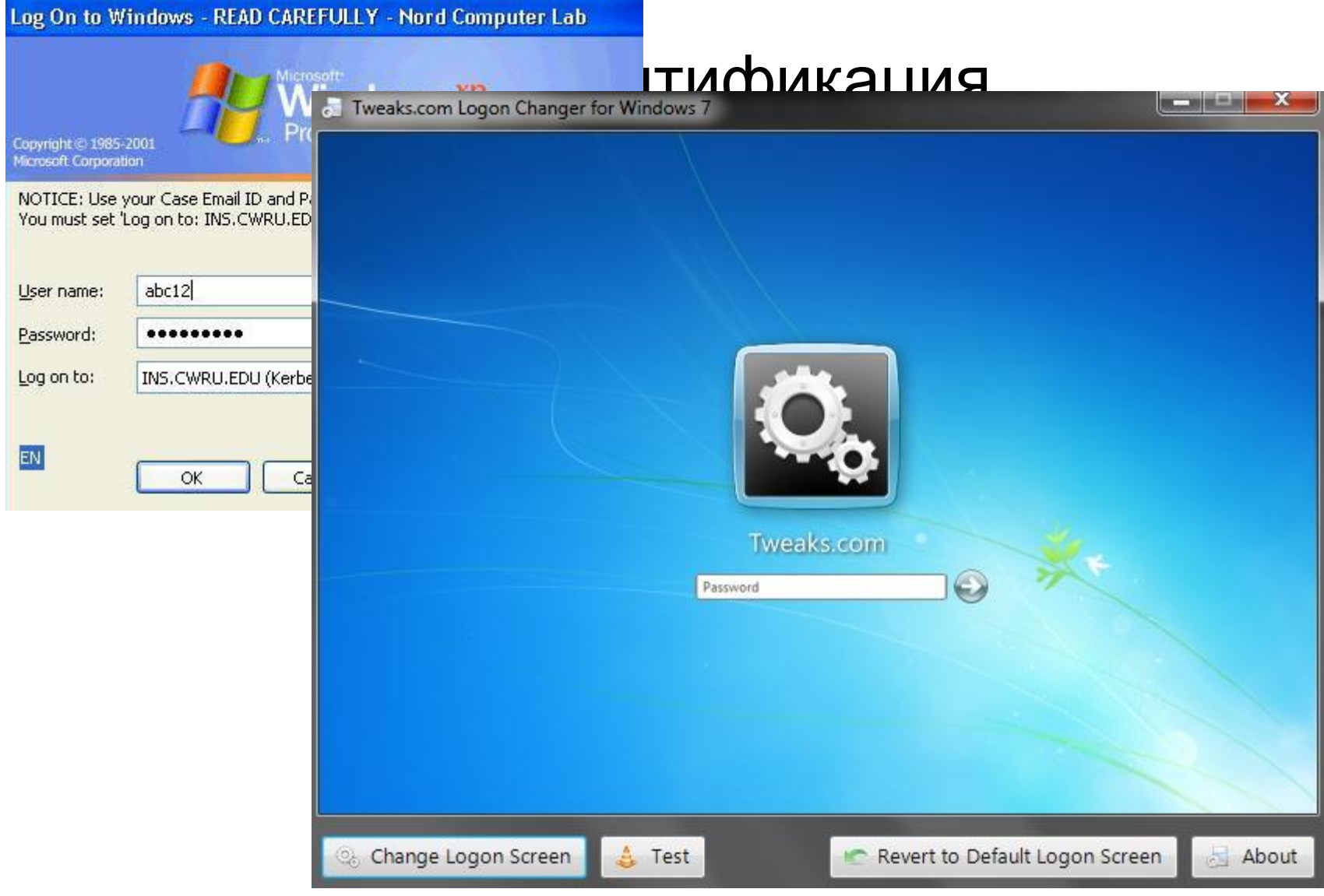

#### Точно сообщайте об ошибках администратору

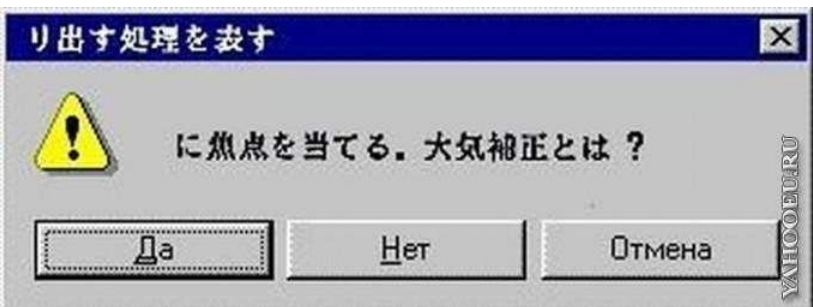

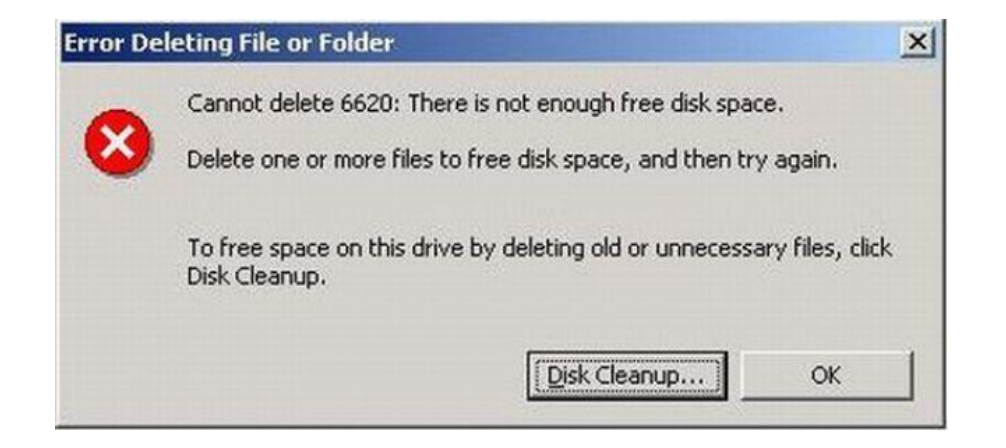

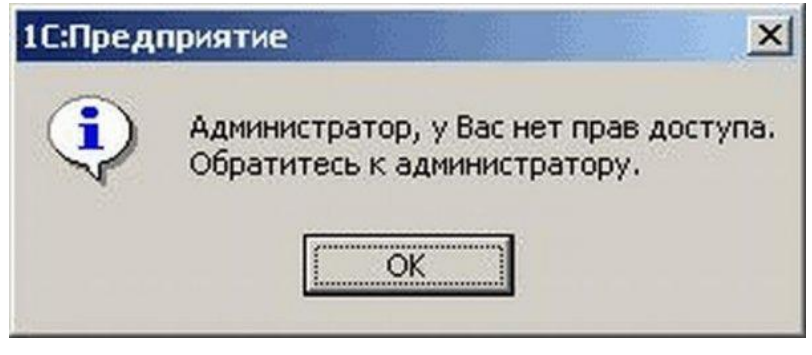

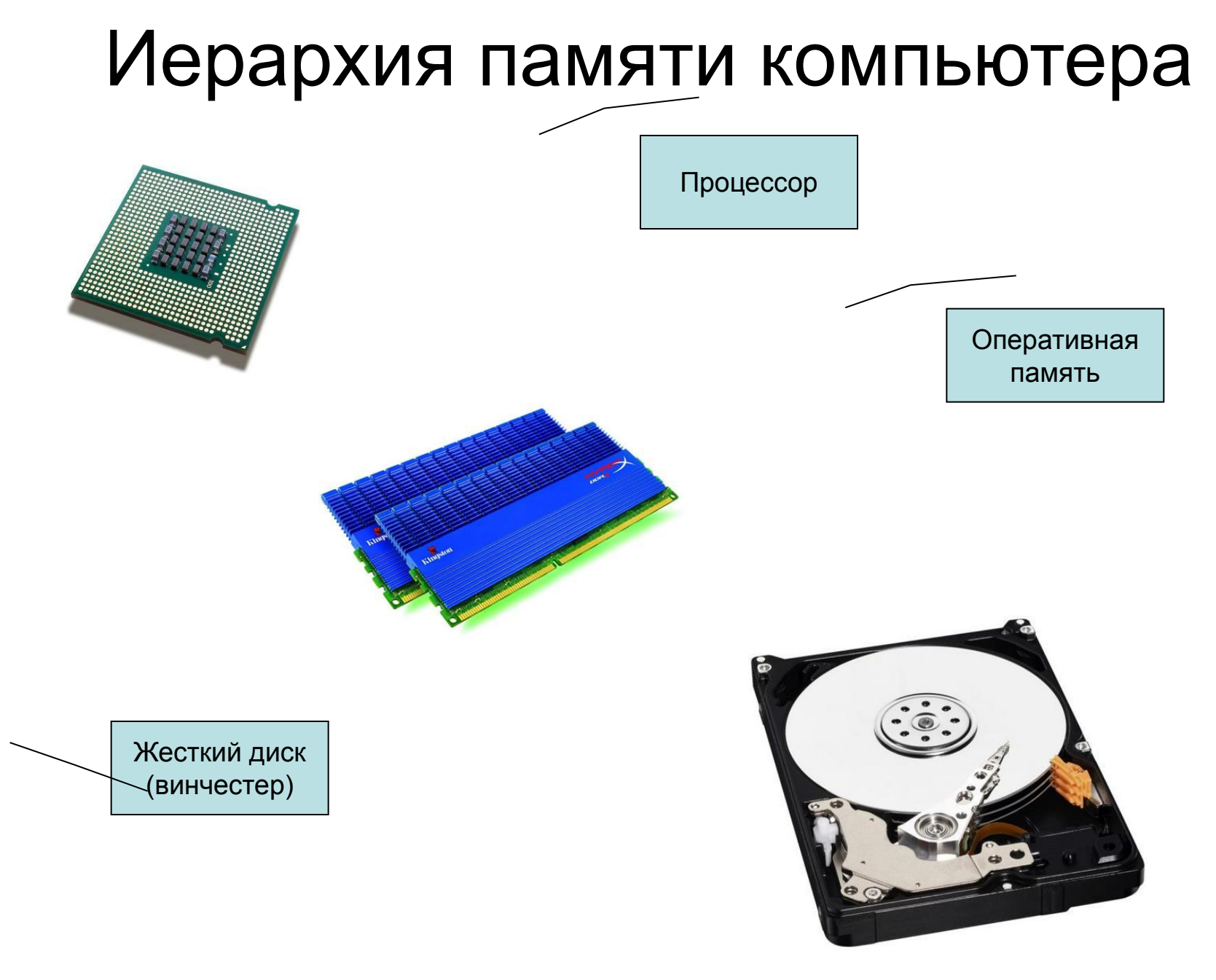

Что будет при неожиданном выключении питания?

- Все открытые документы не сохранятся
- Возможны повреждения файловой системы – потеря данных, нарушение доступа к отдельным файлам
- Возможны нарушения настроек Windows

#### Правильное выключение компьютера

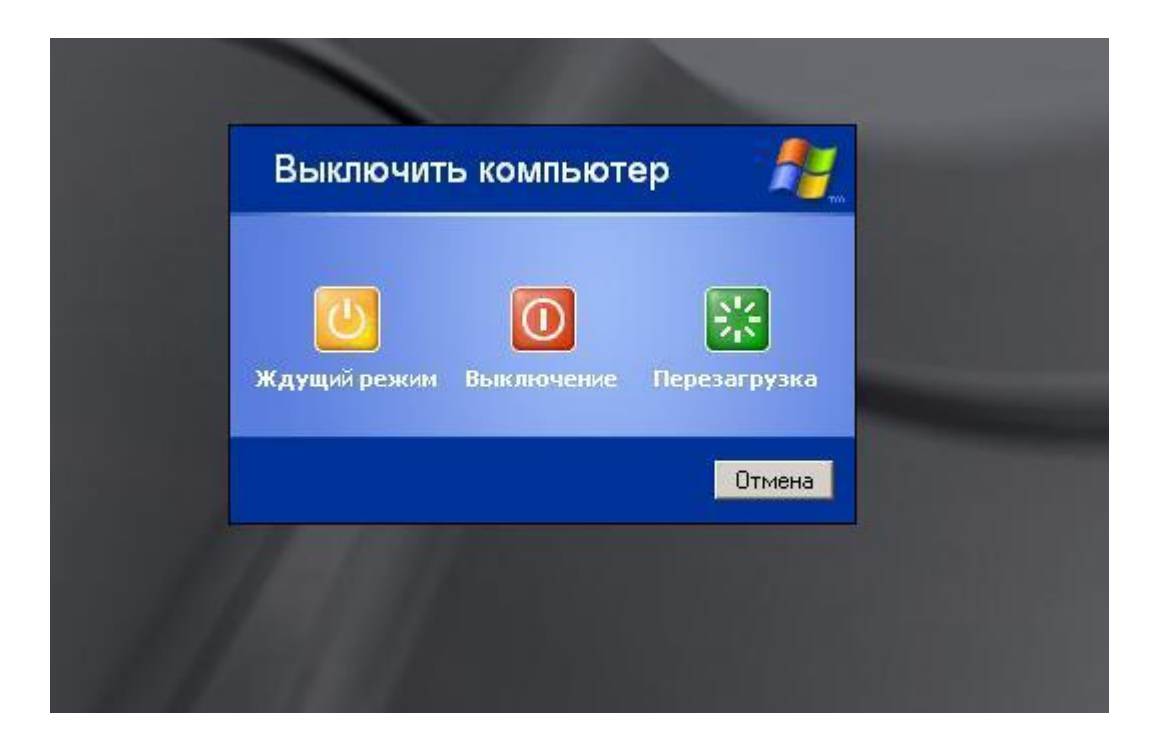

# Выход из спящего режима

- Медленно моргает светодиод на корпусе компьютера – признак того, что компьютер ушел в спящий режим
- Нажать какие-либо клавиши на клавиатуре
- Начнет мигать светодиод а

#### Автоматическая проверка целостности диска

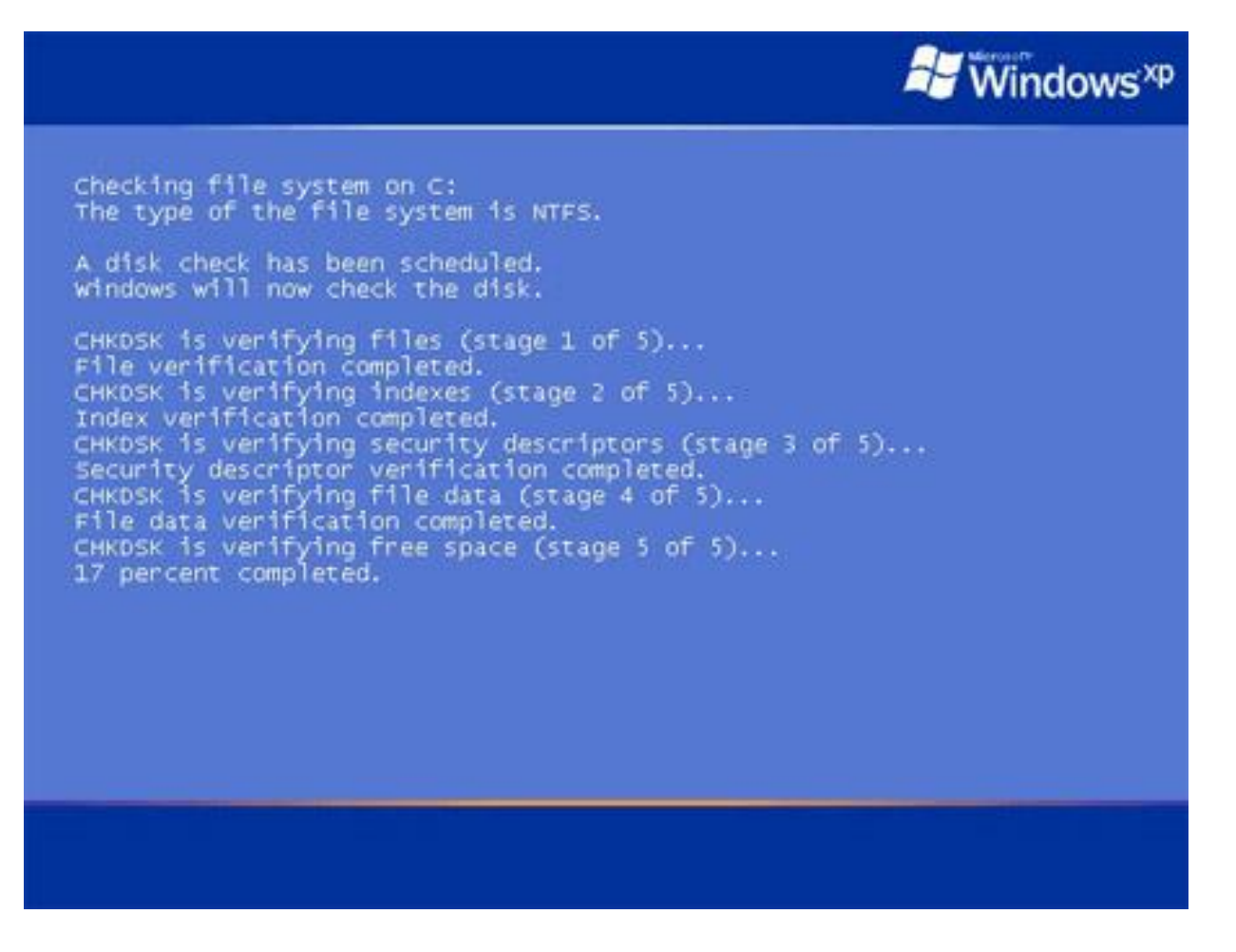

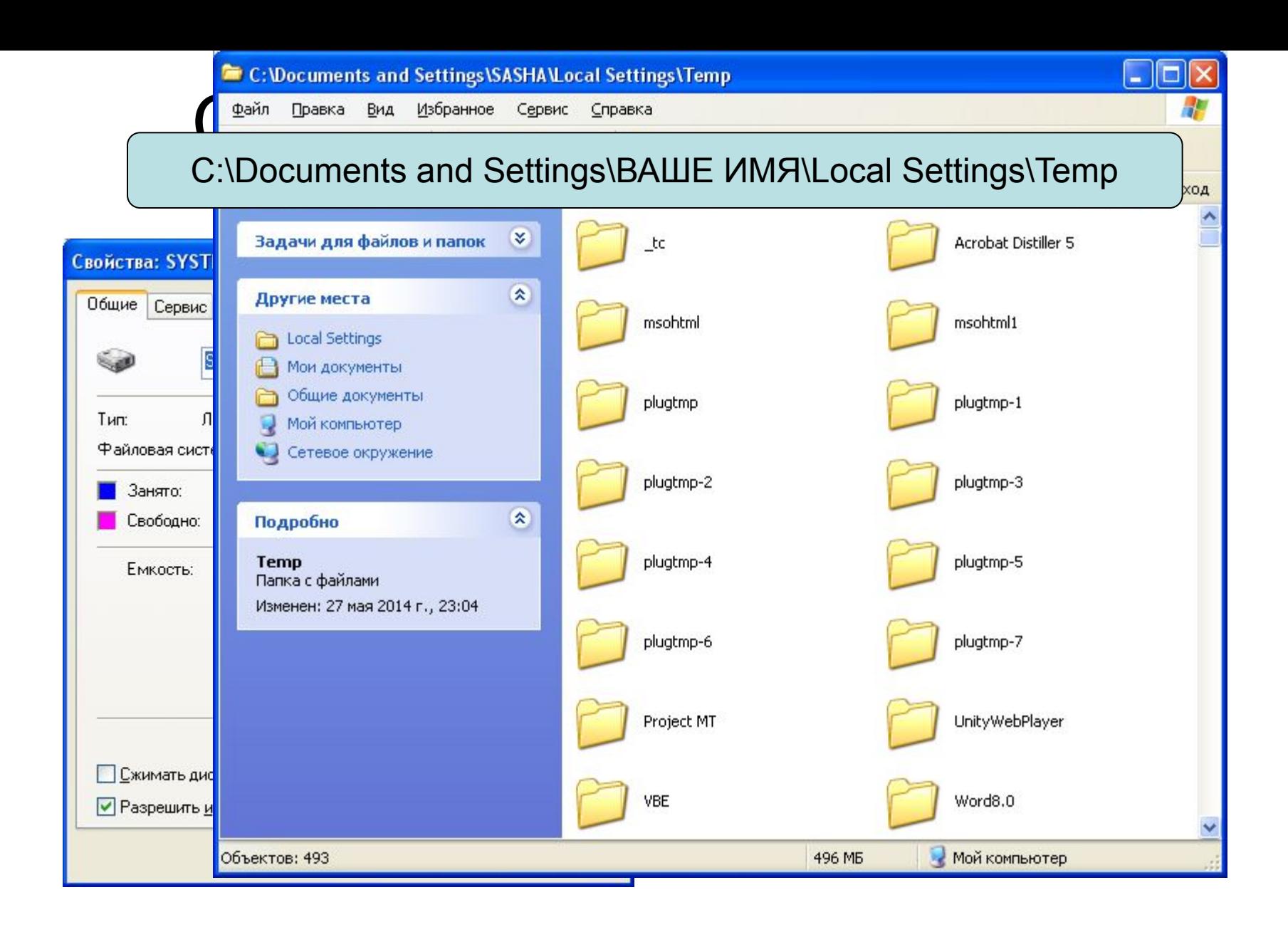

# Видеокабели

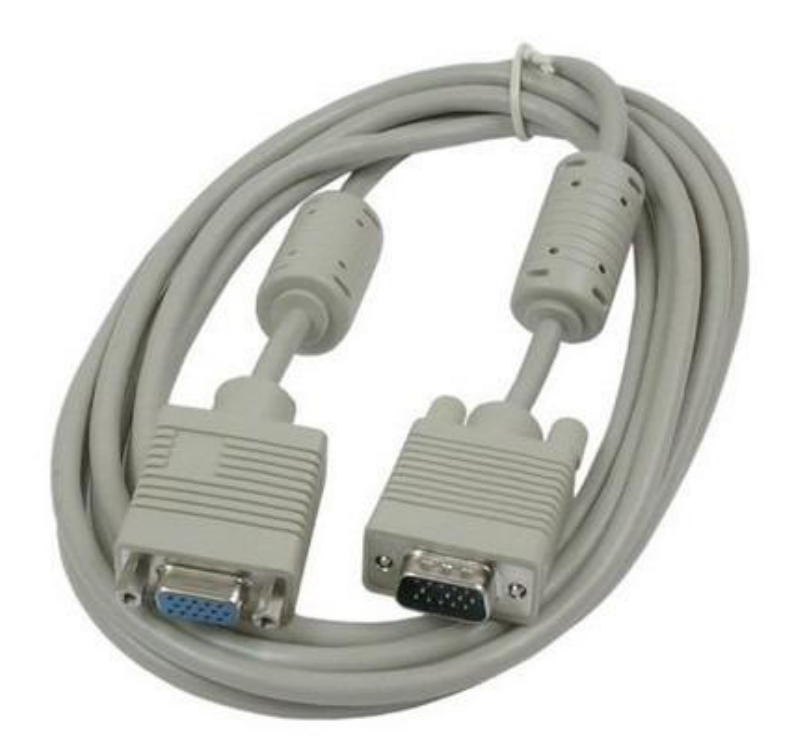

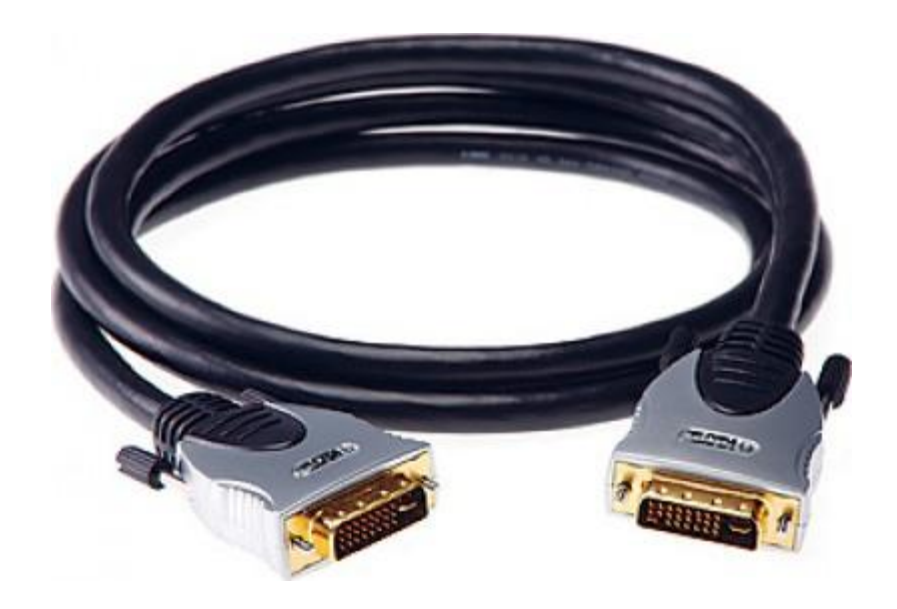

VGA DVI

23

# Видеокабели

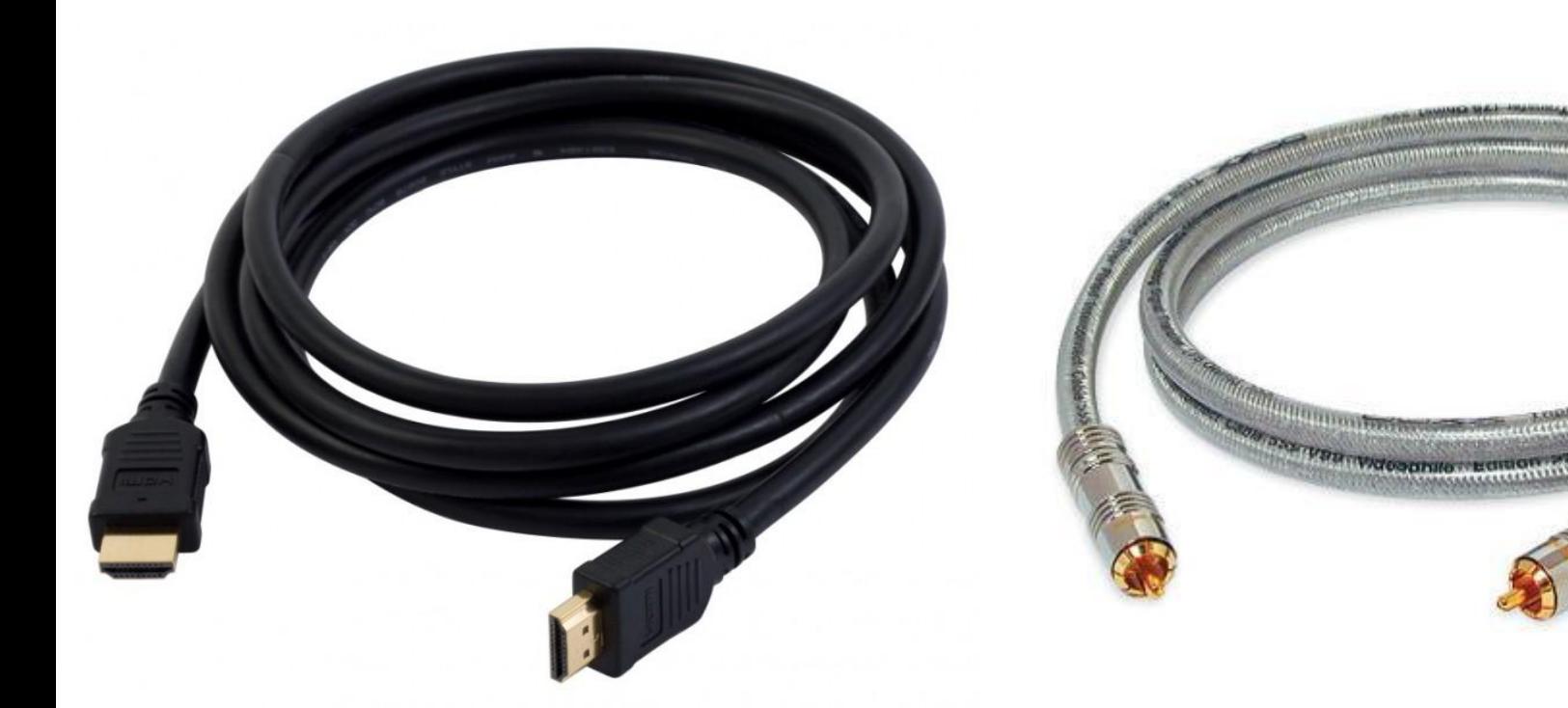

HDMI Коаксиальный

# Компьютерная сеть

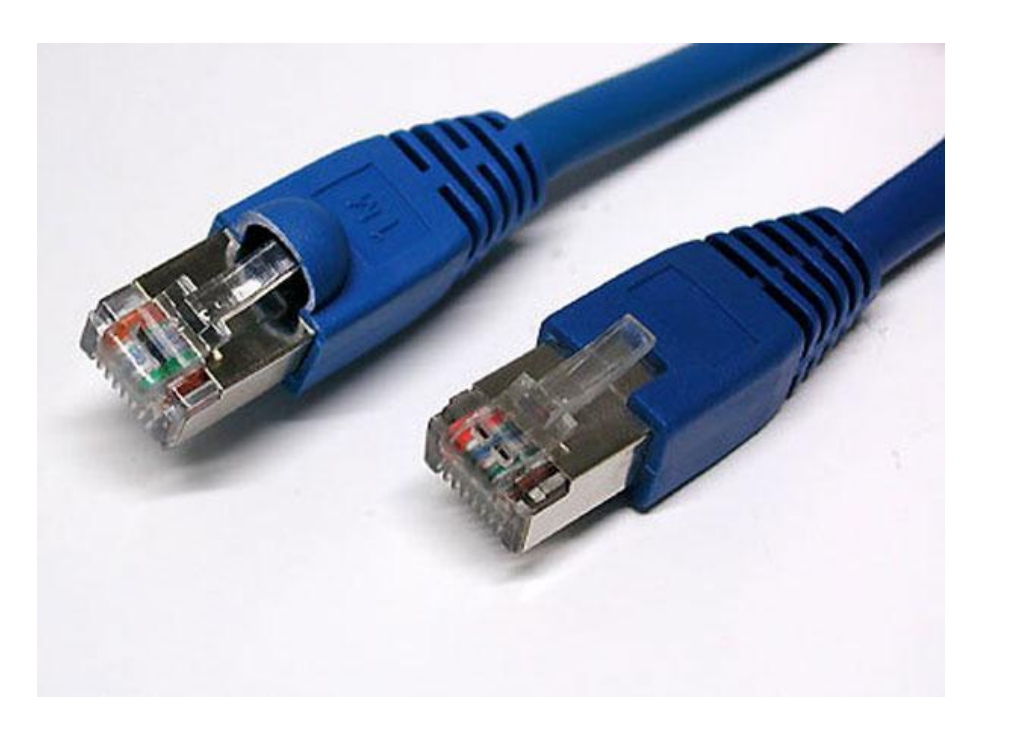

Кабель и вилка RJ-45

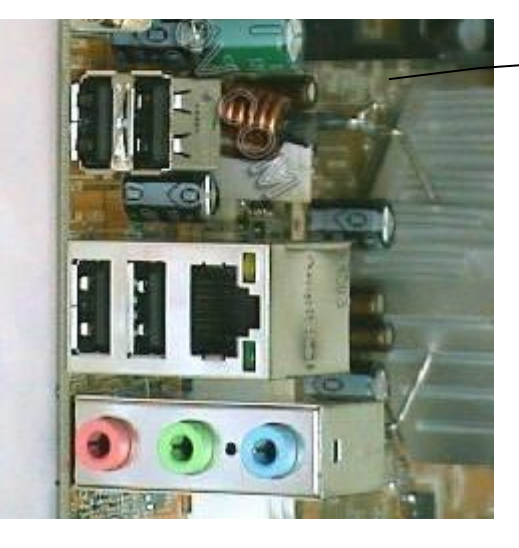

Разъем RJ-45

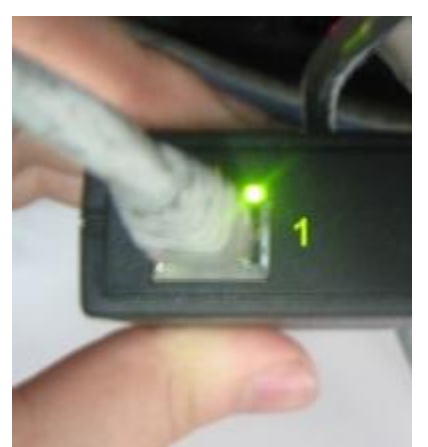

25 светится или мигает При наличии сигнала LED индикатор обычно

# Разъемы мыши и клавиатуры

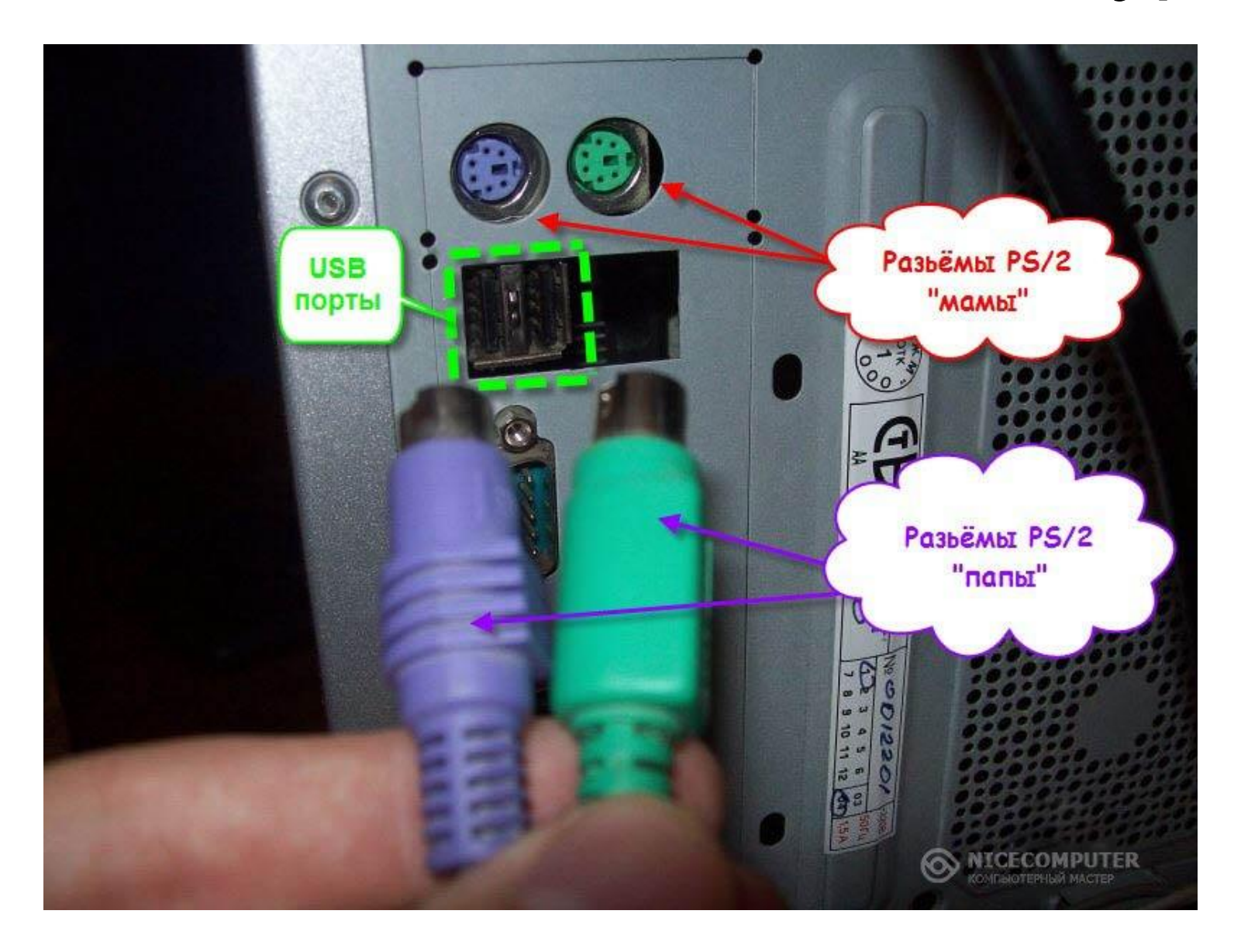

# Не путайте разъемы мыши и клавиатуры

![](_page_26_Picture_1.jpeg)

МЫШЬ КЛАВИАТУРА

![](_page_26_Picture_3.jpeg)

## Аудиоразъемы

![](_page_27_Figure_1.jpeg)

МИКРОФОН

МИКРОФОН

### Принтеры

![](_page_28_Picture_1.jpeg)

![](_page_28_Picture_2.jpeg)

Подключение по USB Подключение непосредственно к сети

# Обзор сетевых принтеров

![](_page_29_Picture_7.jpeg)

#### Установка сетевого принтера

![](_page_30_Picture_7.jpeg)

#### Выбор принтера при печати документа

![](_page_31_Picture_11.jpeg)

#### Просмотр состояния очереди принтеров

![](_page_32_Picture_8.jpeg)

#### Что делать, если принтер не печатает?

- 1. Включен ли принтер?
- 2. Включен ли компьютер, к которому принтер подключен?
- 3. Нет ли замятия бумаги?
- 4. Очистить очередь печати.
- 5. Проверить шнур USB.
- 6. Выключить и включить принтер.

### Что делать, если нет доступа к сети?

- Проверить подключение сетевого кабеля (лампочки должны мигать)
- Проверить наличие питания на сетевом концентраторе

![](_page_34_Picture_3.jpeg)

#### Что делать, если нет доступа Интернет?

- Нажать кнопку «Пуск» в левом нижнем углу
- Нажать «Выполнить»
- Набрать ping 192.168.0.1
- Убедиться в доступности или недоступности узла

#### ov C: WINDOWS \system 32\ping.exe

Обмен пакетами с 192.168.0.1 по 32 баи́т:

![](_page_35_Picture_81.jpeg)

![](_page_35_Picture_8.jpeg)

![](_page_35_Picture_82.jpeg)

#### Что делать, если компьютер медленно работает

- Нажать сочетание клавиш Ctrl-Shift-Esc
- В появившемся менеджере задач убедиться в отсутствии зависших задач во вкладке «Приложения». Попробовать закрыть повисшее приложение.
- Переключиться во вкладку «Процессы», нажать мышкой на «ЦП», чтобы отсортировать процессы по степени загрузки и найти процесс, «пожирающий» процессорное время. Попробовать завершить процесс.
- Можно просто перезагрузить компьютер.
- Антивирус в первые 5-10 минут работы компьютера порой занимает значительные ресуры

![](_page_36_Picture_75.jpeg)